## Application Note P TG 3610 User Frequency Deviation Adjustment

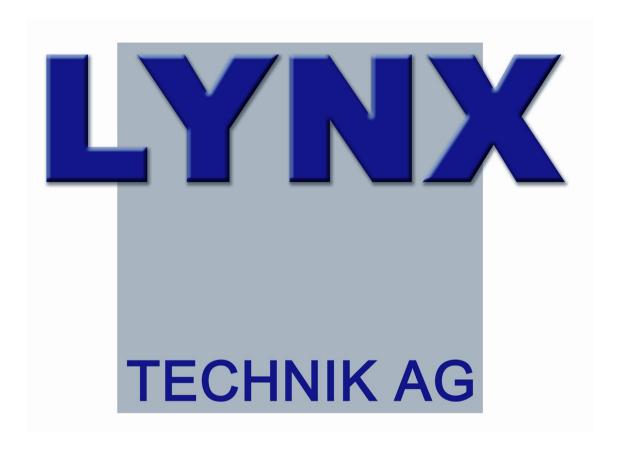

Version 1.0

## PTG 3610 – User Frequency Deviation Adjustment

Note: This feature is only available for Testors with hardware index 04 or higher as well as firmware version 215 or higher and the Lynx Desktop Controller Software 4.1.2 or higher. Hardware index and firmware version are displayed in the info section in the right corner of the Desktop Controller Software (Fig. 1)

e.g. displayed version info: 216.04.16 --> firmware version => 215 hardware index => 04).

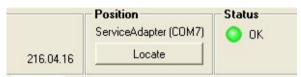

Fig. 1

## **Testor Oscillators**

The Testor VCXO's are calibrated to 27MHz, 74.250MHz and 74.17582 [+/-10ppm tolerance] when the Testor runs in "Free Run" mode (Testor is not locked to an external reference signal).

The user can change the frequency of these VCXOs for his own purpose. The frequency deviation can only be adjusted through the "Lynx Desktop Controller" software. This application needs to be installed on a PC, which is connected to a Lynx Service Adapter (R CT 3000/R CT 3002) or a Lynx Series 3000 Rack Control System, which is connected to the corresponding Testor.

## **Activation of the User Frequency Adjustment**

To activate the User Frequency Adjustment, the "Lynx Desktop Controller" configuration parameter PTG\_ADJUSTMENT\_FREQUENCY\_DEVIATION must be set to TRUE. Follow these steps to change the value of this parameter.

- select "local COM Ports" in the device tree
- select "configuration" tab in the setup area (Fig. 2)
- enter PTG\_ADJUSTMENT\_FREQUENCY\_DEVIATION into the "key" input field (first field)
- enter TRUE into the "value" input field (second field)
- press Apply button

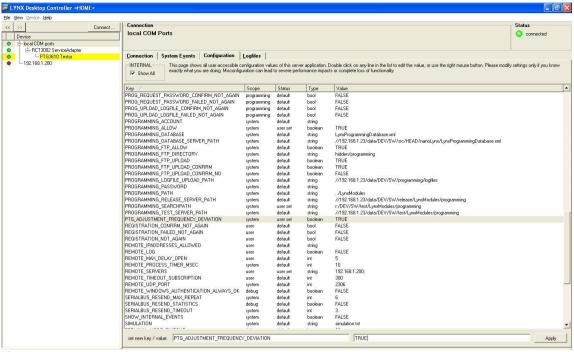

Fig. 2

After the activation process an additional "Expert" tab should appear in the setup area of the Testor, where two sliders are visible to adjust the frequency of the 74.250MHz and 74.17582VCXOs (Fig. 3).

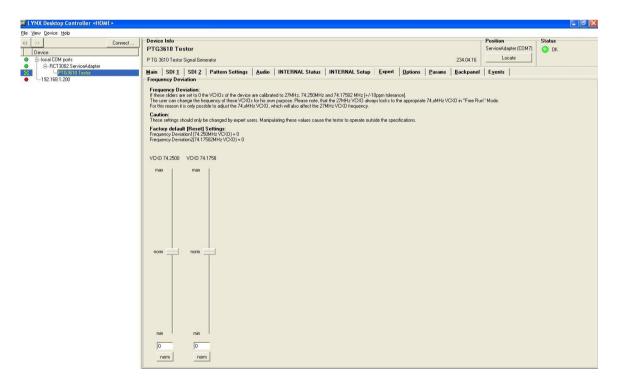

Fig. 3